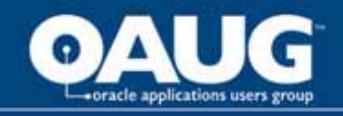

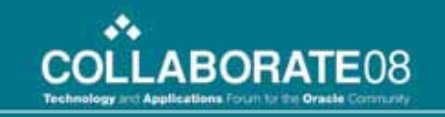

#### R12 Workstation Enhancements –Discrete, Flow and OPM

Tuesday April 15, 2008

*Lawrence Gray BAE Systems Information Technology*

*Barry Kuhl Margaret Coleman Consulting*

home of the OAUG KNOWledge Factory

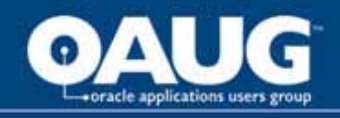

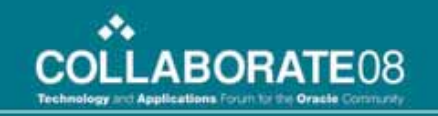

# Agenda

- •**Introduction**
- $\bullet$ Flow Workstation Enhancements
- •Discrete Workstation Enhacements
- $\bullet$ Process Manufacturing Workstation Enhancements
- $\bullet$ Wrap-up and Questions

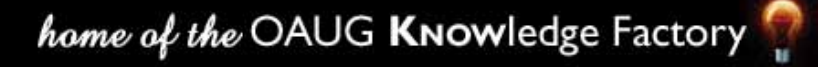

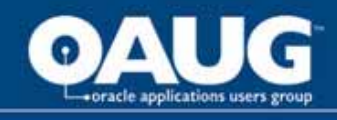

### Workstations – Shop Floor Execution - MES

- • This presentation will review the new R12 functionality
	- Flow Workstation
	- Discrete Workstation
	- OPM Workstation
- •Setup of the Workstations
- •Shop Floor use of the Workstations
- •Some possible "gotcha's"
- $\bullet$ Compare and contrast the 3 Workstations

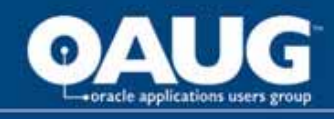

# **Flow Workstation 11** *i***10 – Past History**

- $\bullet$  Flow HTML Workstation First Released 11i10
	- Flow Sequencing New Attributes and Constraints
	- Setting Up Constraints, Grouping Constraints Into Rules
	- Solves the Sequencing Problem Daily
	- Assembly Sequence is Output Using Your Rules
- Attachments Displayed
	- Standard Events
	- Line Operations,
	- Sales Orders
	- Items
- Kanban Replenishment
- $\bullet$ ECO Notification
- $\bullet$ Update Production – Back to Forms to Complete Schedule

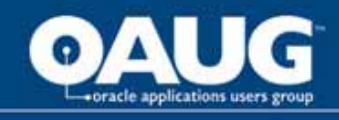

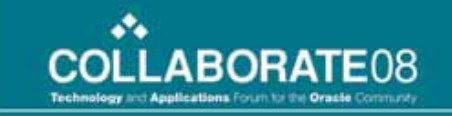

#### •**Record Actual Material Usage**

- Actual component usage can be entered at each operation
	- Previous version only at Flow Schedule completion
	- Component substitutions at operation
- Component lot /serial information entered at operation

#### • **Flow Schedule Update At Operation**

- Scheduled Quantity
- Build Sequence
- Revision Information
- **Flow Schedule Completion – (Without going back to the forms)**
	- Total completion of a Flow a schedule directly within the Workstation is now possible
	- Express completion which requires no additional input from the user
	- Normal completion where the assembly and component information can be reviewed and/or updated

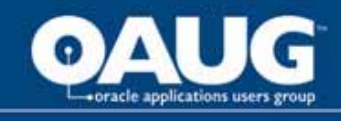

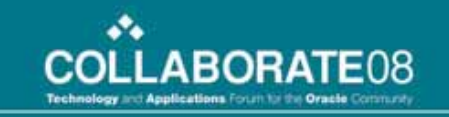

#### $\bullet$ **Built In Quality Collection**

- Flow Operation Completions
- Flow Schedule Completions

#### • **Non-Unit Schedule Support**

- Support partial completion of non-unit quantities
- View all uncompleted schedules at any operation
- • **Backflush Option**
	- Determine if all components for an event should be backflushed

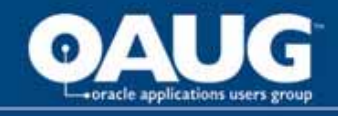

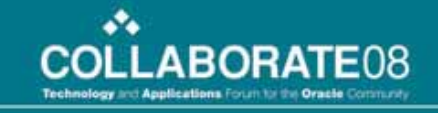

#### **Flow Workstation Setup**

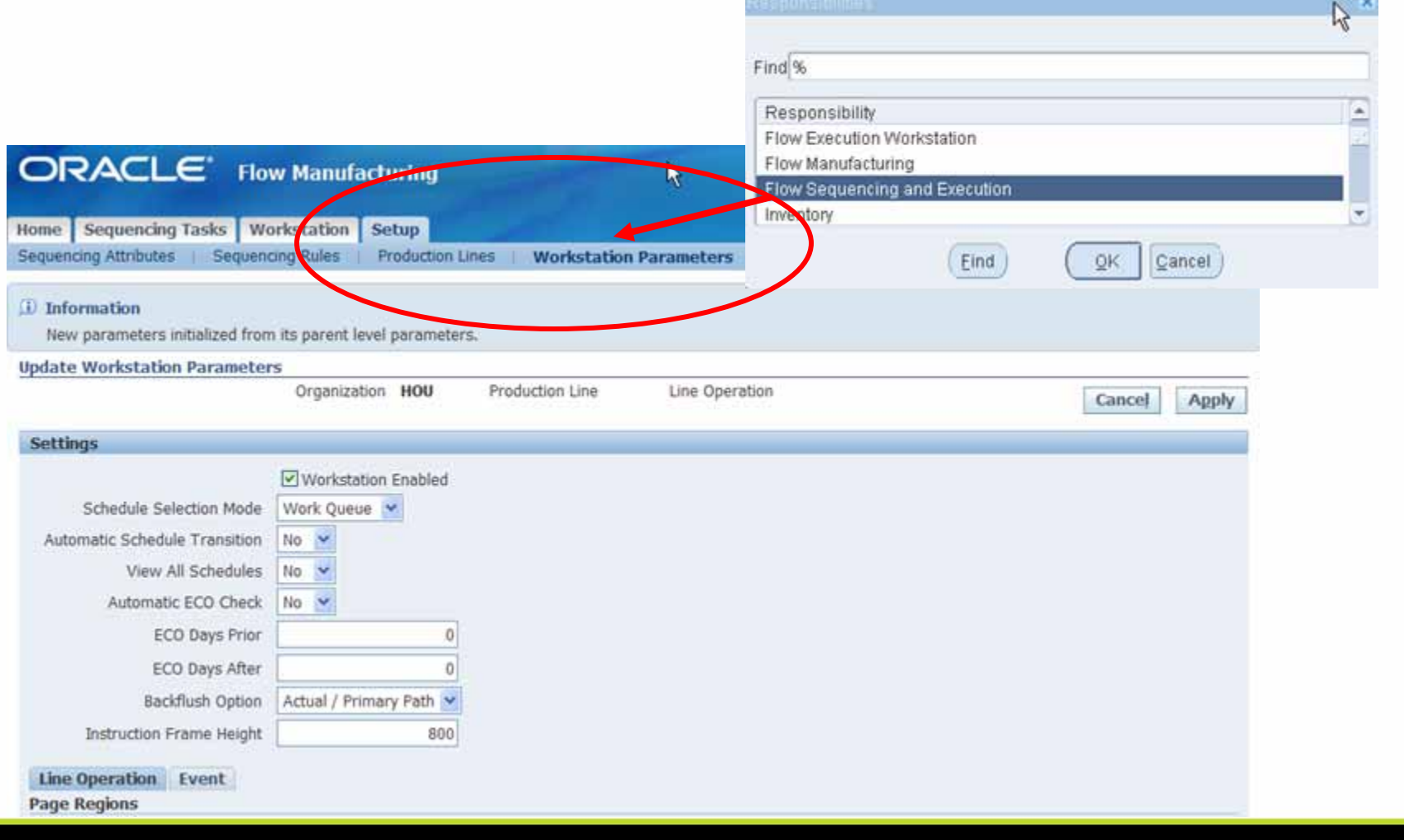

home of the OAUG KNowledge Factory

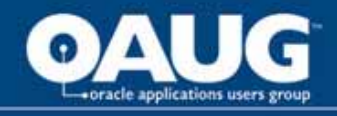

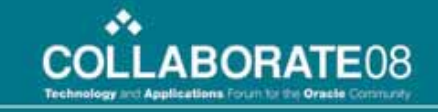

#### Flow Workstation Setup

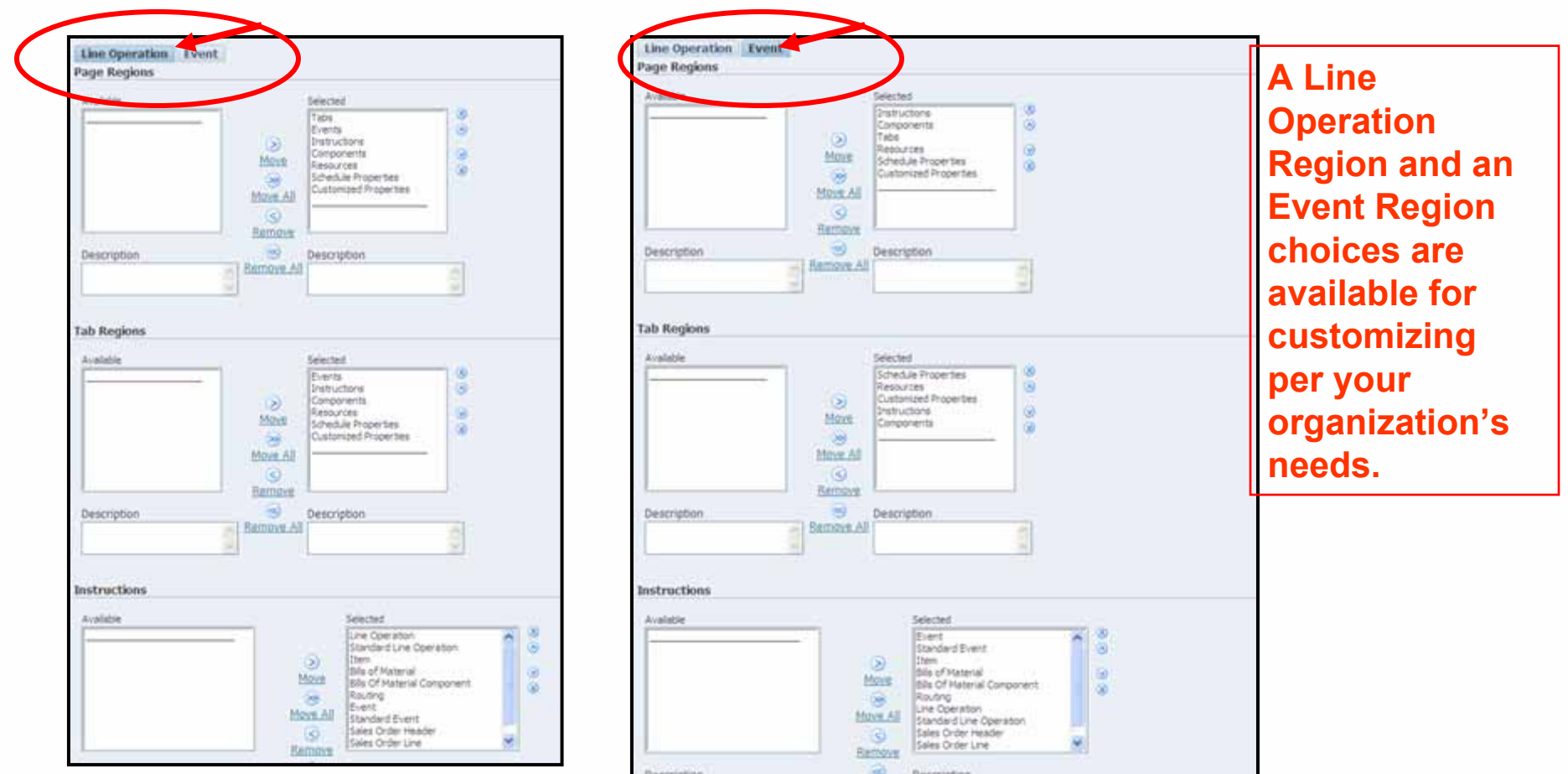

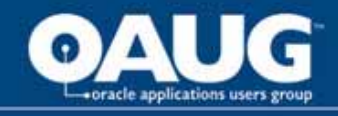

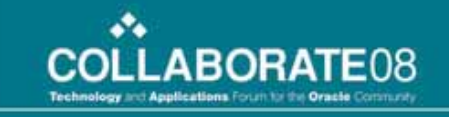

**The setup of the** 

#### **Flow Workstation Enhancements**

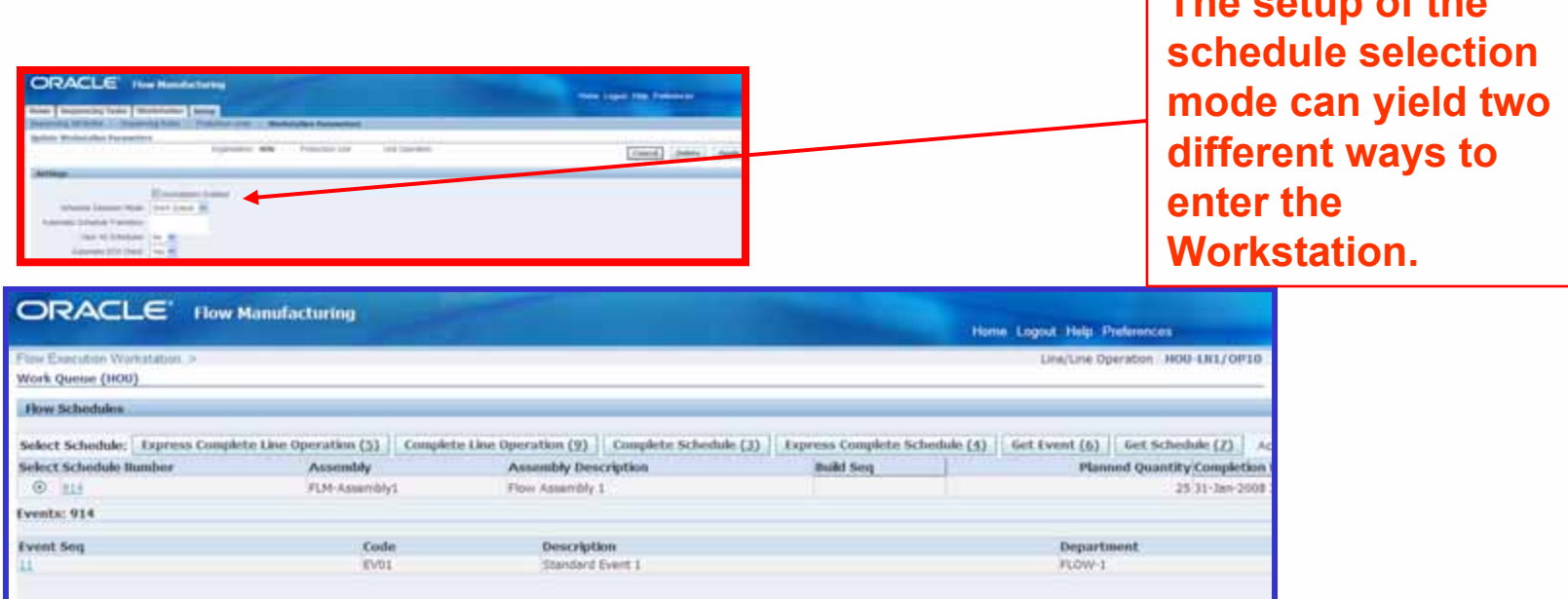

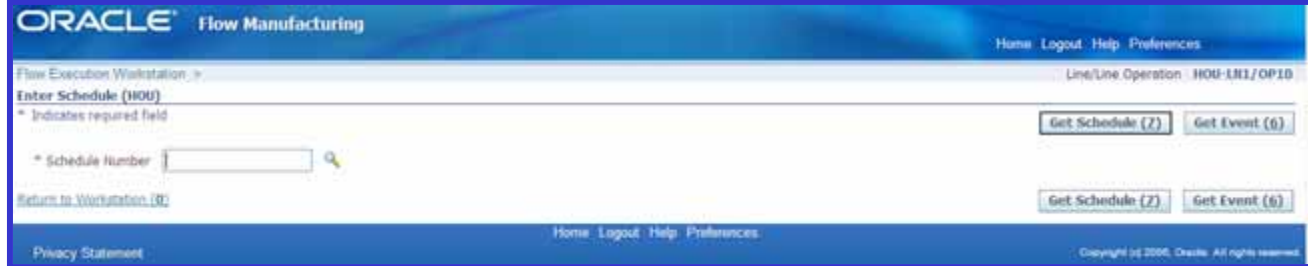

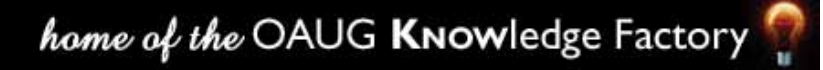

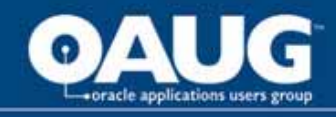

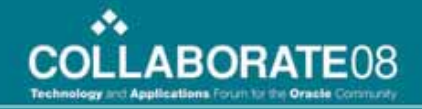

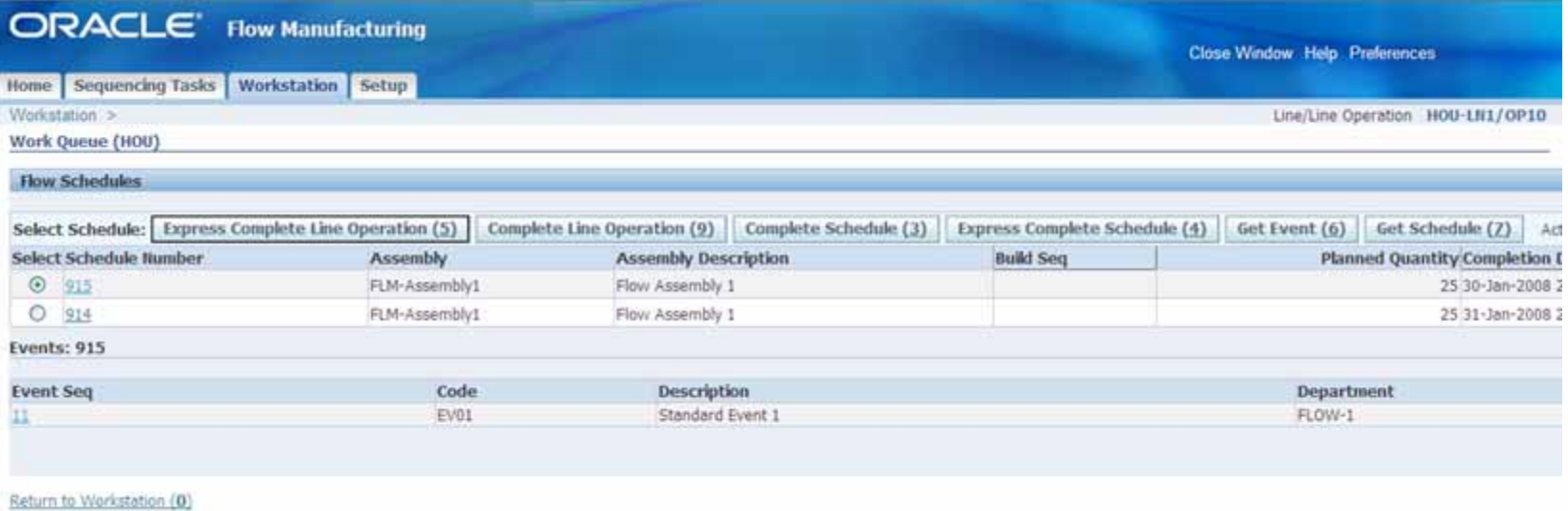

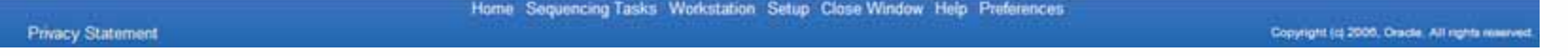

**When you enter the Workstation Flow Schedules are presented for either Operation or Schedule completion.**

home of the OAUG Knowledge Factory

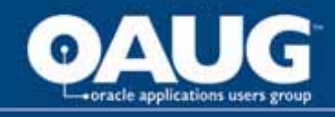

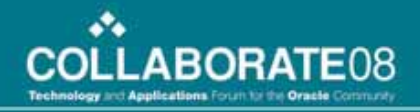

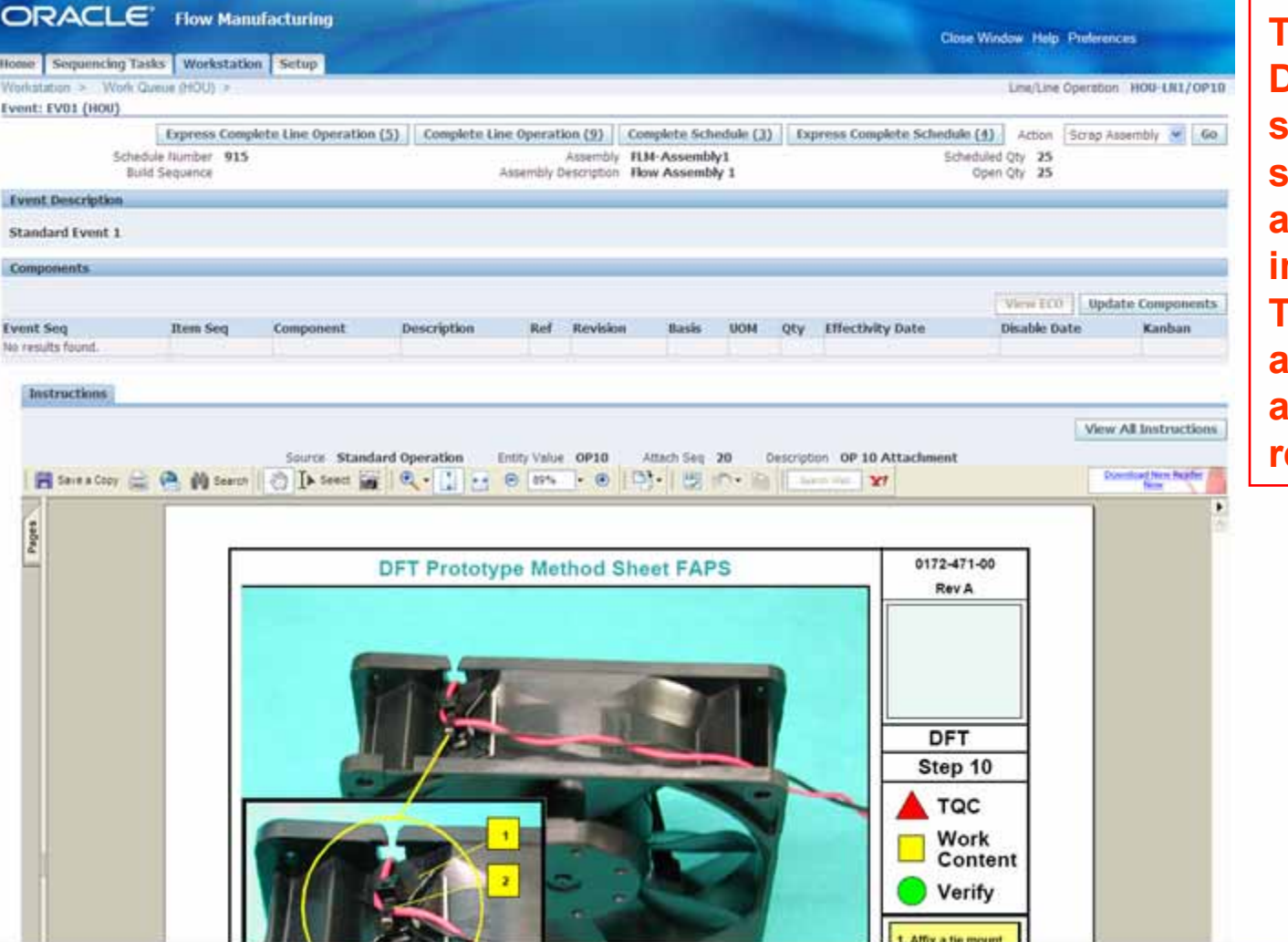

**The Event Display in this screen shot shows the attached instructions. The type and amount of attachments is really unlimited.**

#### home of the OAUG Knowledge Factory

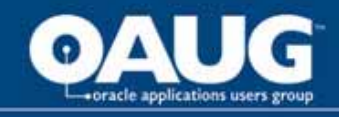

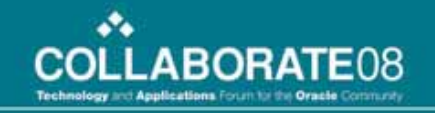

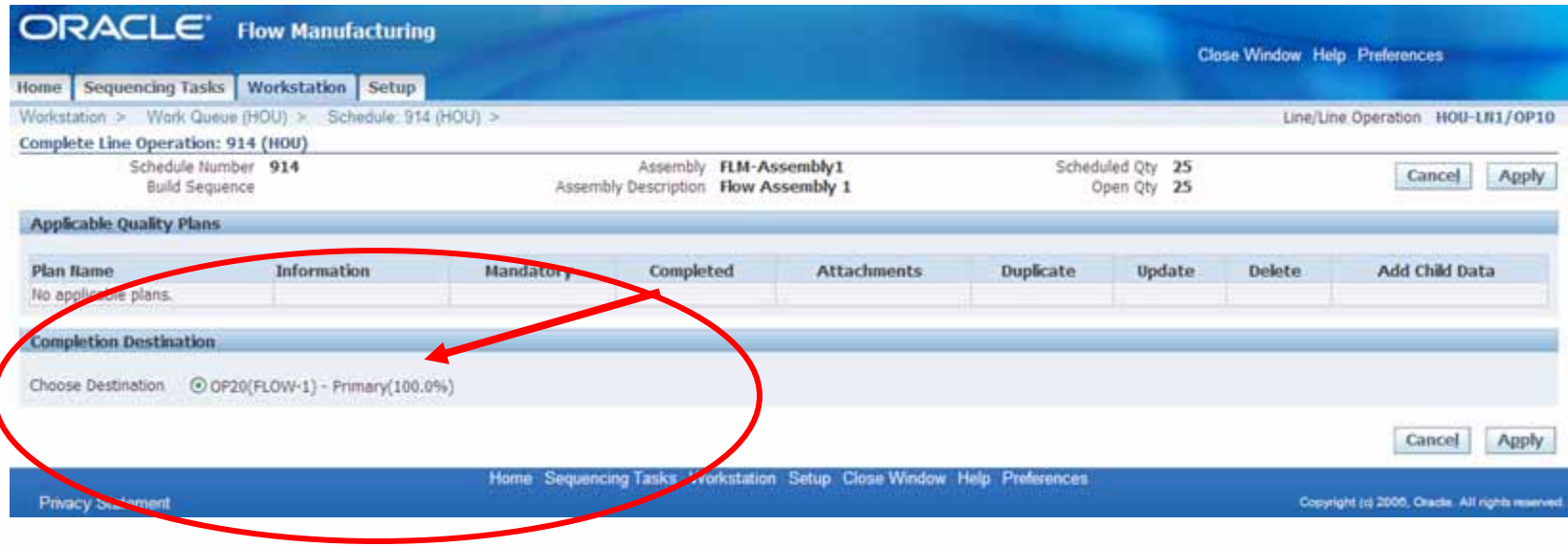

**Completing a Line Operation is fast and easy.**

home of the OAUG KNowledge Factory

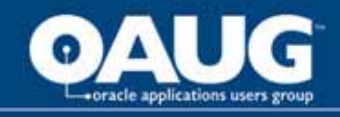

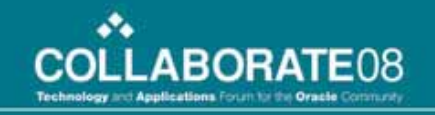

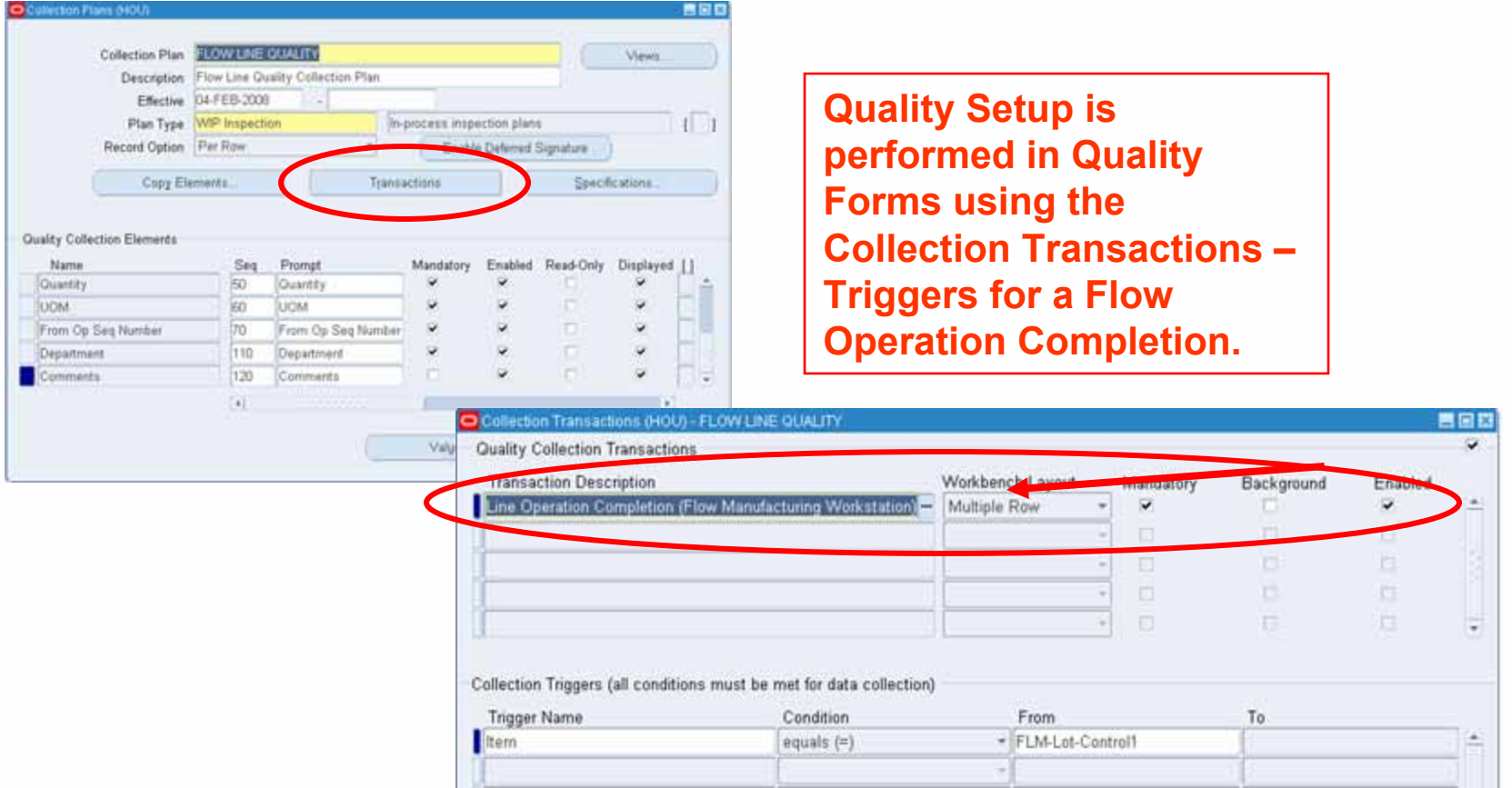

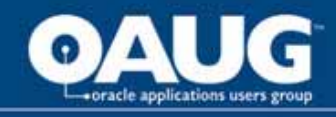

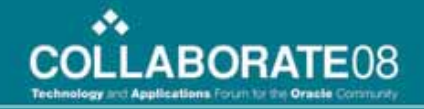

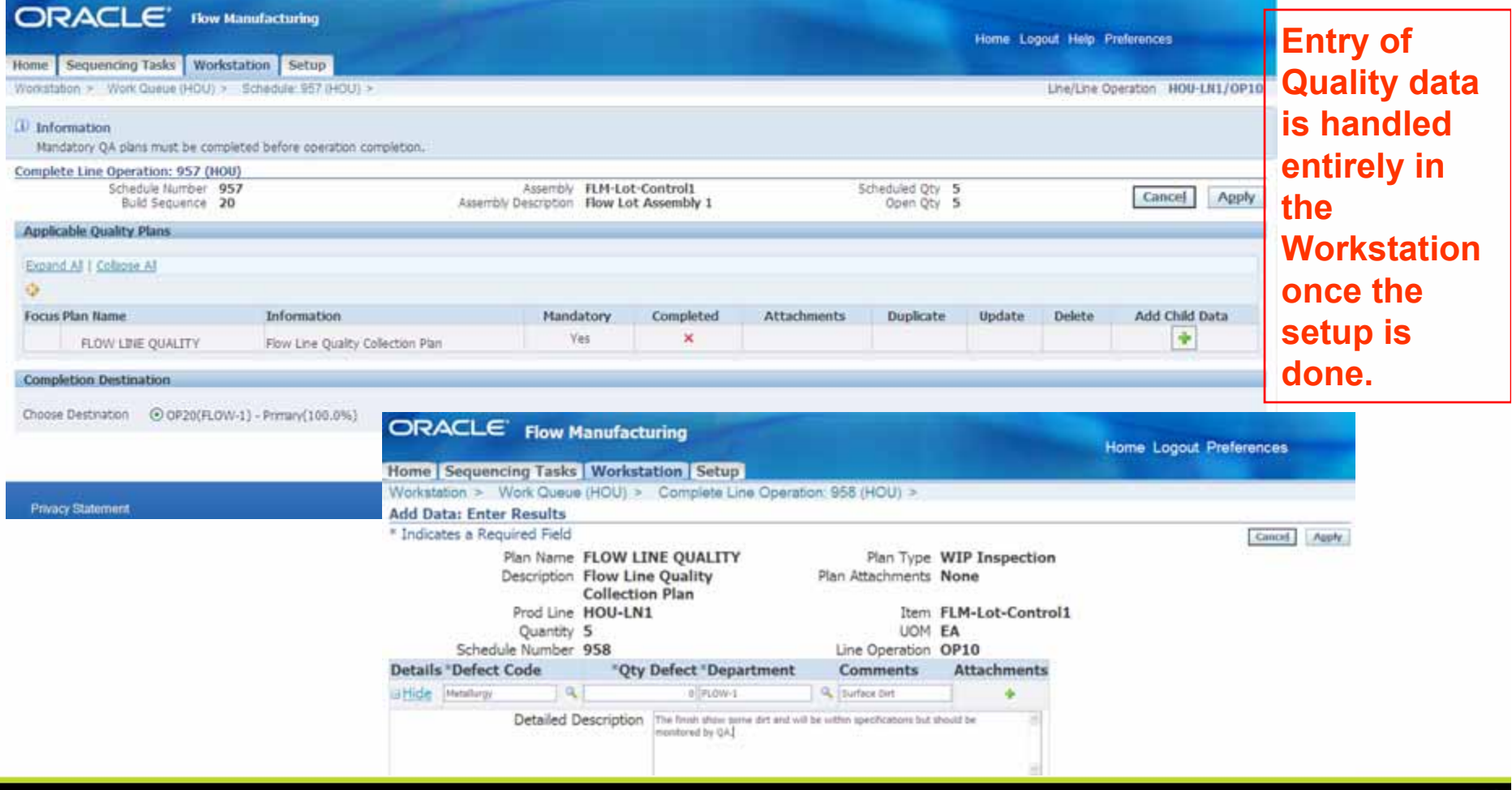

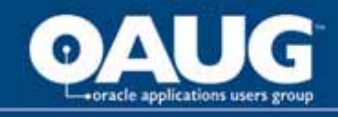

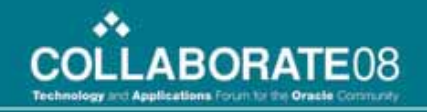

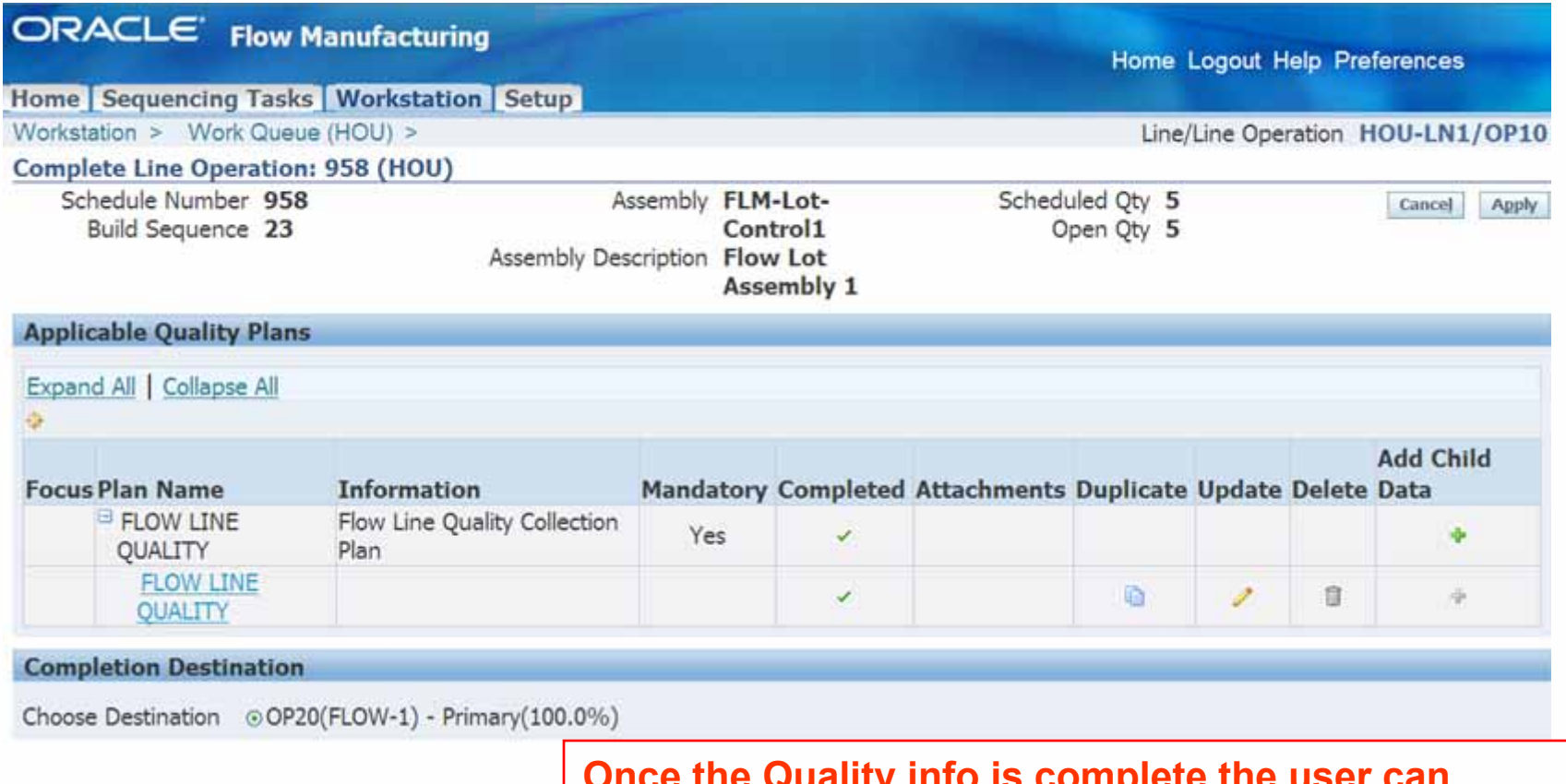

**Once the Quality info is complete the user can duplicate or update the entry.**

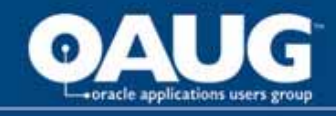

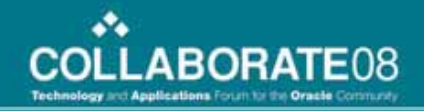

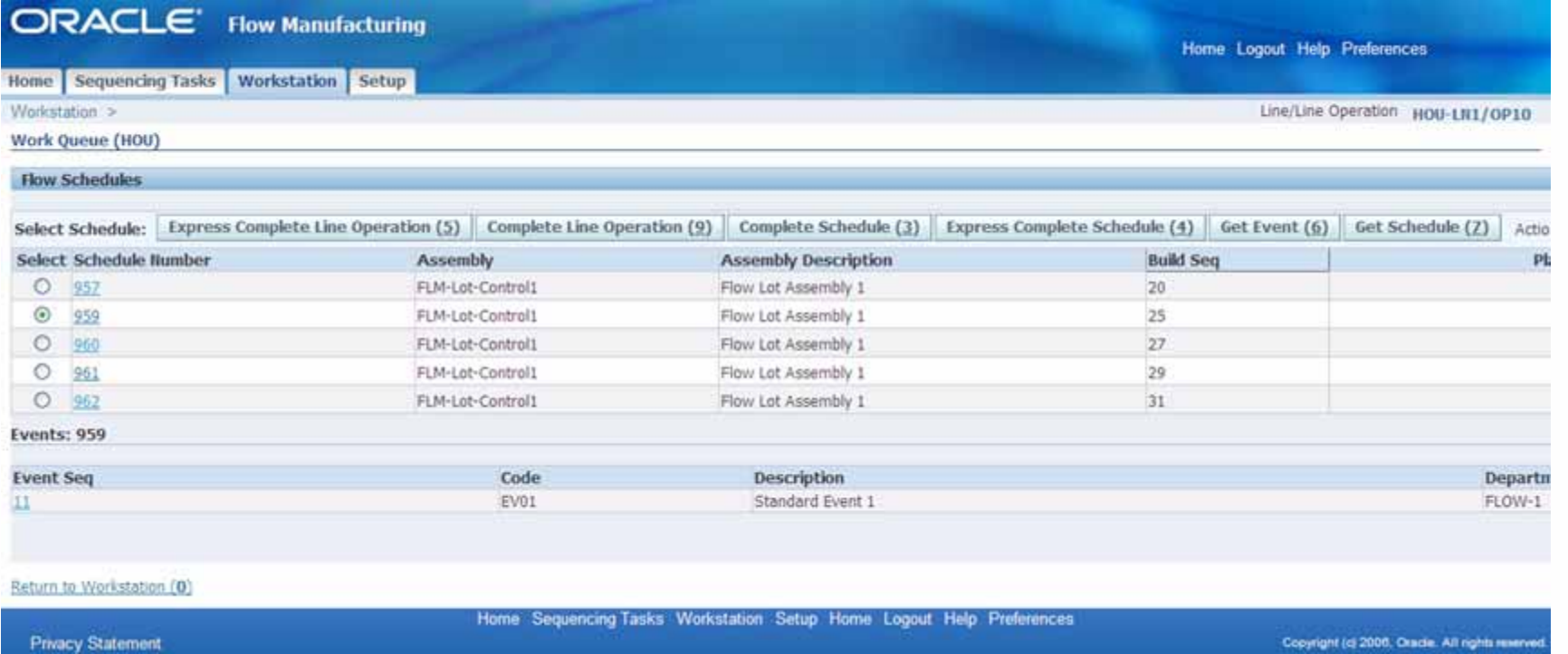

#### **Completing a Flow Schedules is fast and easy.**

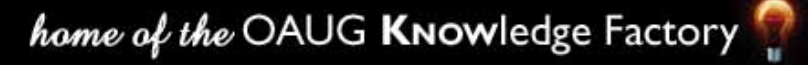

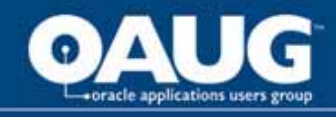

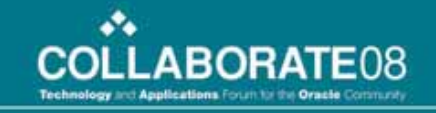

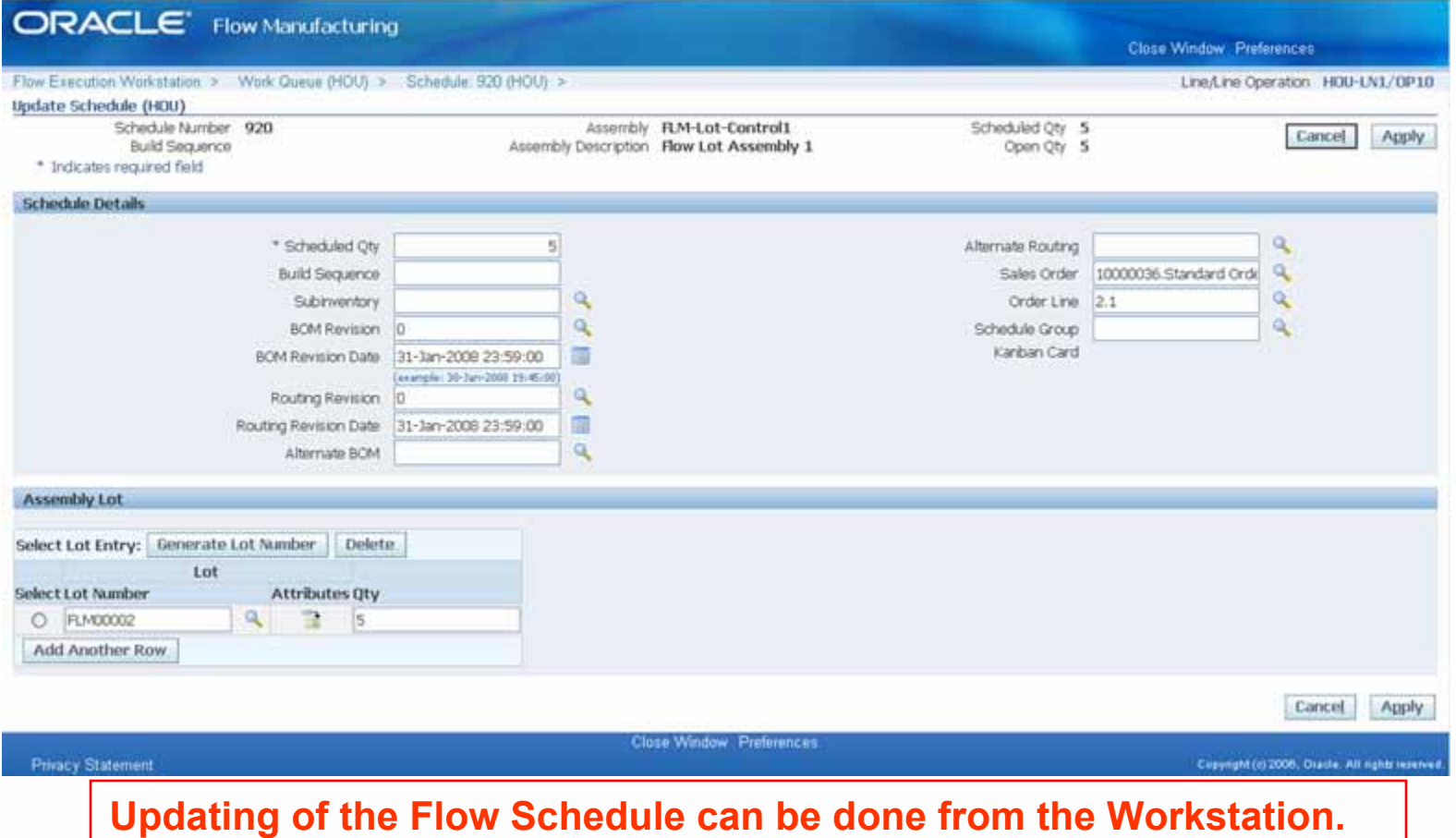

home of the OAUG Knowledge Factory

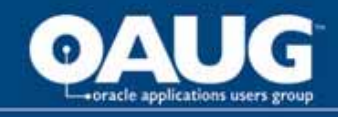

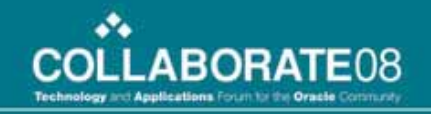

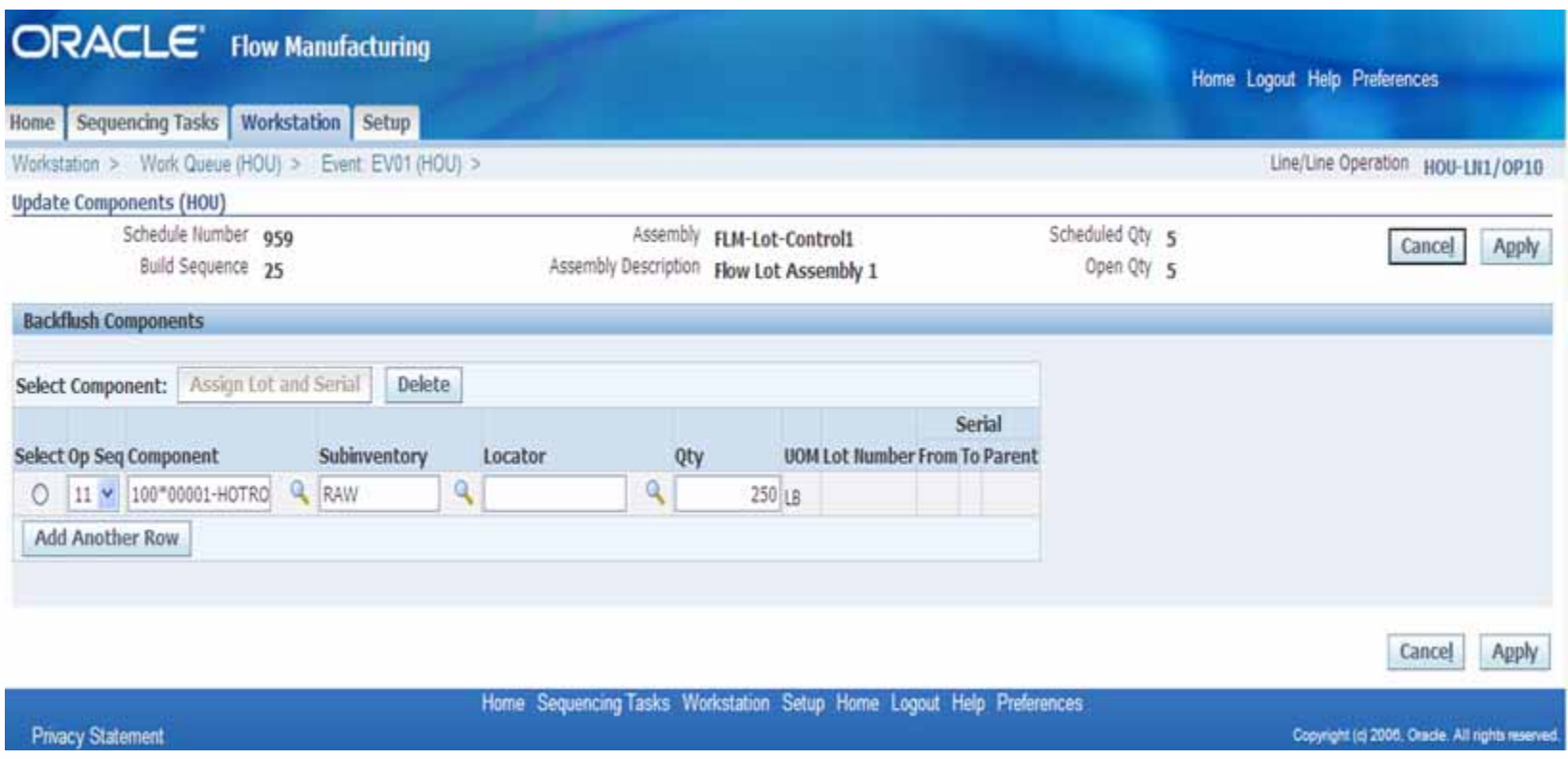

**Issuing of material to Flow Schedules is handled inside the Workstation and Lot and/or Serial information can be added.**

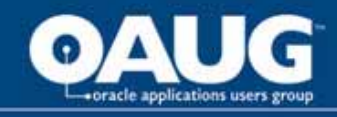

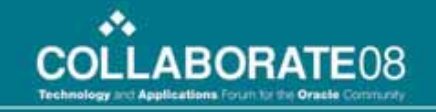

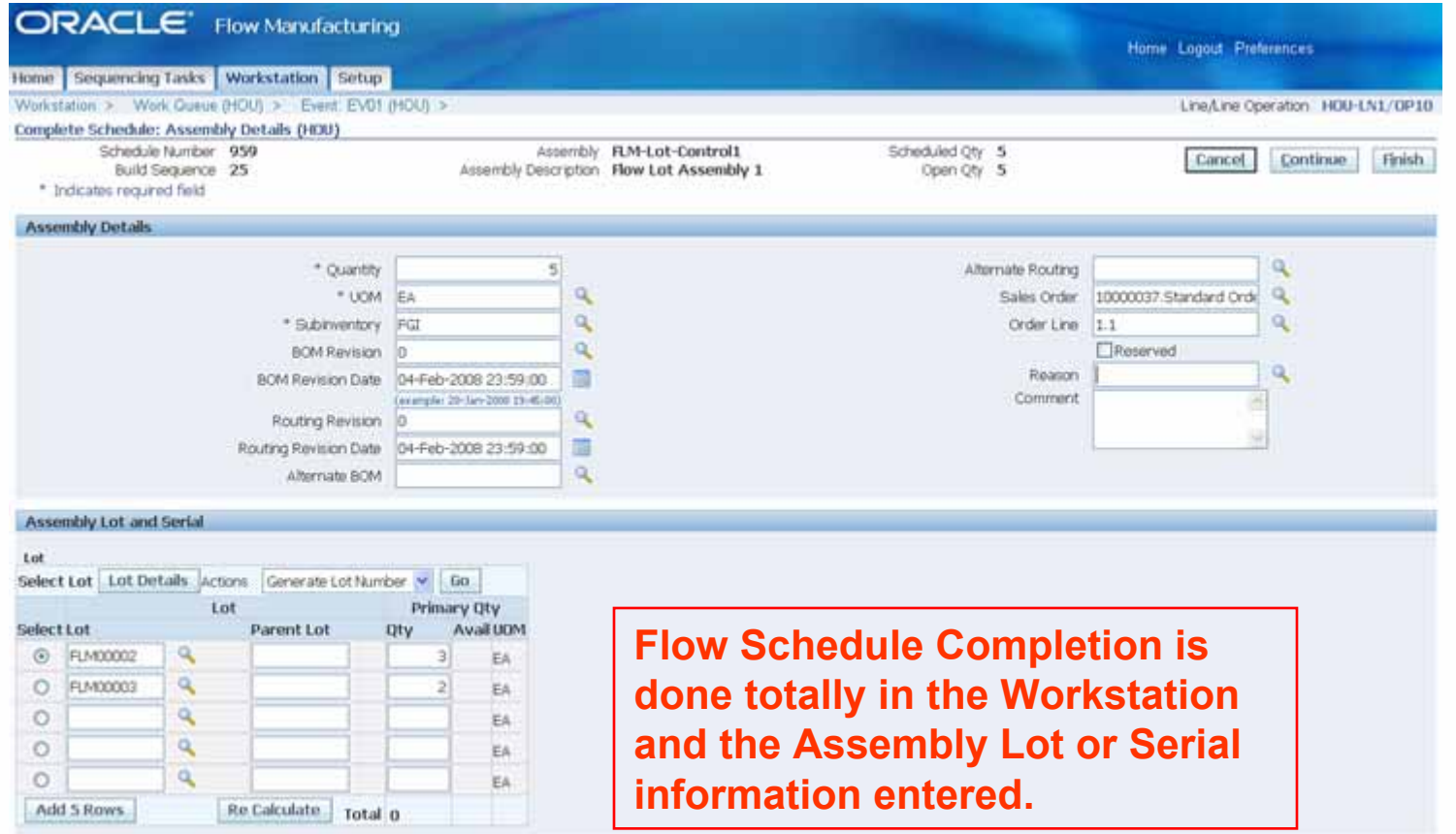

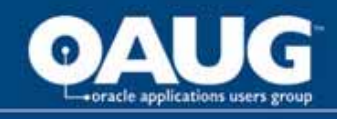

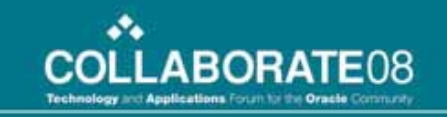

### Discrete MES in R12 - Background

- $\bullet$ **Newly introduced in Release 12**
- **Objectives:** 
	- **Eliminate or greatly reduce the need to navigate to numerous screens to obtain job information and report progress and consumption**
	- **Streamline some cumbersome data entry tasks**
	- **Include some related enhancement requests**
- **Overriding assumption: workers interact with Oracle**
	- **Workers need access to a computer**
	- **Machines are not the data reporters**

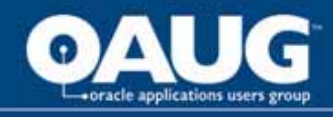

# What Type Manufacturing Environment Can Benefit the Most?

- •**In-house manufacturing or assembly**
- •**Transaction-heavy environment**
- $\bullet$ **High volume of discrete jobs**
- $\bullet$  **Currently using or considering purchasing a standalone MES package**

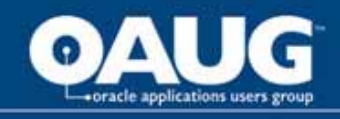

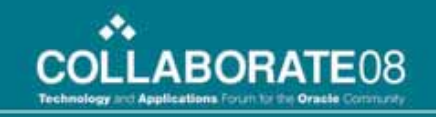

### Major Features – most noteworthy

- $\bullet$ **Operator and supervisor layouts**
- •**Dispatch lists**
- •**Clock in/out**
- $\bullet$ **Compound transactions**
- $\bullet$ **Inline lot and serial entry**
- $\bullet$ **Streamlined quality data collection including parent/child**
- $\bullet$ **Numerous configuration parameters**

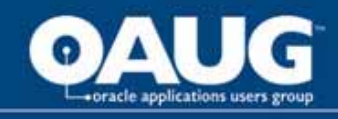

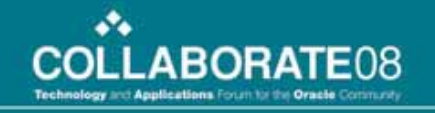

### Parameter Settings *…specific to Discrete MES*

- $\bullet$ **They control: UI, behavior, content, security**
- $\bullet$ **A few of the most valuable are:**

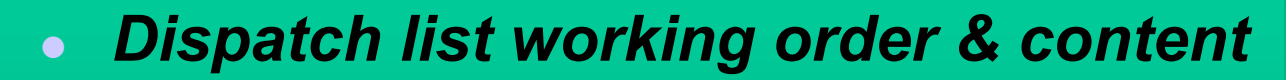

- z *Job actions and global actions*
	- z *Button or choice list*
- z *Ready status criteria*
- $\bullet$ *Time entry mode*
- $\bullet$ **Set at various levels: site, role, org, department**

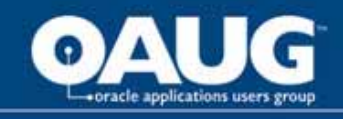

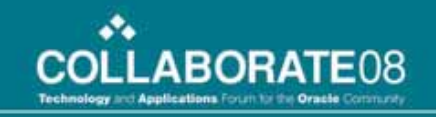

### Operator and Supervisor Layouts

- $\bullet$  **Operator – MES Workstation**
	- **The tasks your shop workers perform today**
	- –**Context: organization, department, resource**
- **Supervisor – MES Supervisor Workbench**
	- **Activities typically supervisory in nature**

*The starting point for shop floor workers*

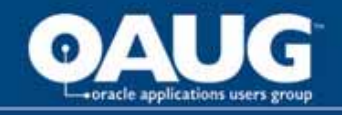

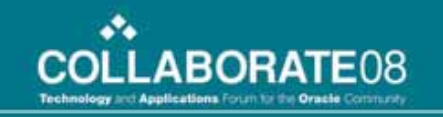

# Dispatch List

**Dispatch List is a tabular listing of job operations in the work queue of a resource or department.**

### *Highly configurable*

- •**What job operations are shown (timeframe, status)**
- •**How they are ordered, grouped**
- $\bullet$ **What operation data columns are shown / hidden**
- $\bullet$ **How the system behaves w.r.t. working order**
- •**Whether time is displayed in date fields**

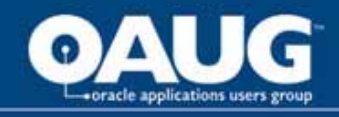

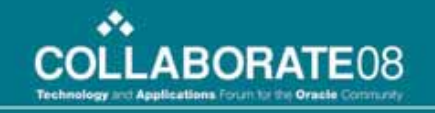

### Dispatch List

#### **Dispatch List displaying a job queue for the current shift**

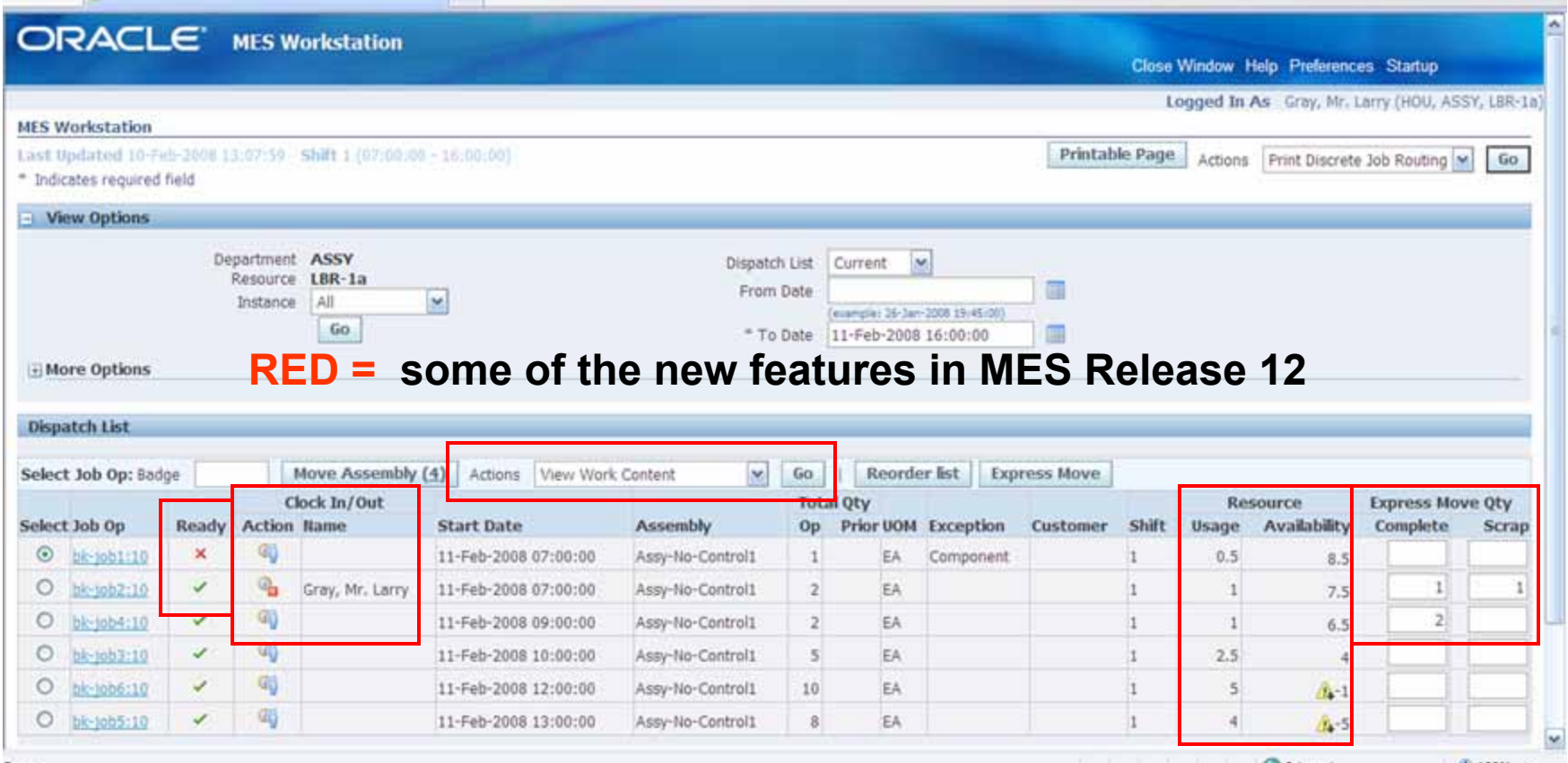

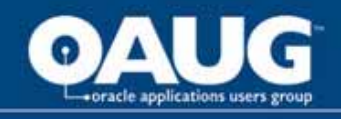

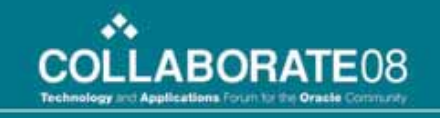

# Dispatch List Details

- •**Types: Schedule or Actual**
- $\bullet$  **Newly visible features/information:**
	- **Operation readiness- assemblies in Queue/Run**
	- **Job-on, for when multiple employees could possibly choose the same operation**  *configurable*
	- **Running resource availability**
- $\bullet$  **Actions dropdown list enables single-click for numerous activities and access to additional data** *configurable*
- $\bullet$  **Drilldown to work content – component requirements, attachments, more** *(see later slide)*

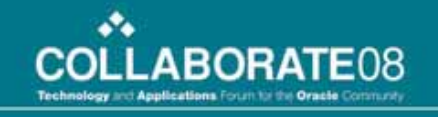

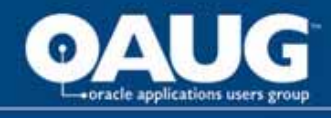

# Dispatch List

*…conditions for Optimum Benefit*

- $\bullet$ **Jobs have routings**
- •**Operations have resources, time-based are best**
- $\bullet$ **Move transactions are processed online**
- •**Moves are performed for every operation**

 $\bullet$  *There is an alternative to the dispatch list… a job search function. Intended for operations that work on whatever job comes to them.*

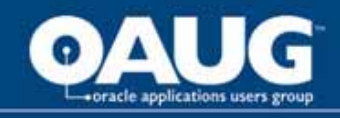

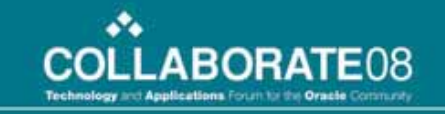

## Shop Floor Time Entry

- $\bullet$  **Three workstation parameters apply here:**
	- –**Time entry mode: use clocks or not (next slide)**
	- **Create resource transactions at clock time**
	- **Combine job-on and clock-in buttons**
- $\bullet$  **Supports one or multiple employees working on an operation**

### *NOTE:*

 $\bullet$  **Every worker charging direct labor must be defined as an instance of at least one resource**

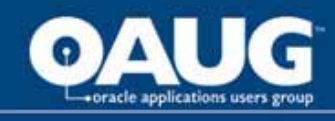

### Clock In and Out *If you enable this…*

- $\bullet$  **Records the operation Actual Start Time**
	- **Enables calculating projected completion time**
	- **Assists APS scheduling of operations in progress**
- $\bullet$ **Provides visibility to who is working on a job**

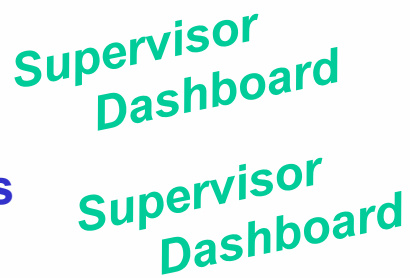

### *Additional Information:*

- $\bullet$ **If multiple operators, they must all clock in**
- $\bullet$  **Resource validation through Departmental Access parameter**

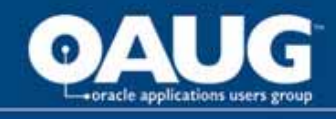

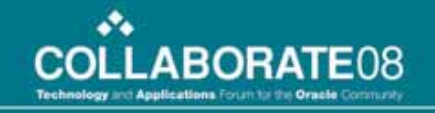

### Work Content Drilldown *All the Operation Related Details*

*configurable*

- $\bullet$ **View requirements, work instructions, operators clocked in**
- $\bullet$  **Perform transactions through use of dropdown list**
	- **Do many of the same things here and in the dispatch list in context of a single job operation**
- $\bullet$ **View sales order / customer, if job tied to sales order**
- $\bullet$ **Enter operation notes in free form text**

**Work Content is all the information required to perform work on an operation. It includes component and resource requirements, work instructions, attachments, job properties, and more.**

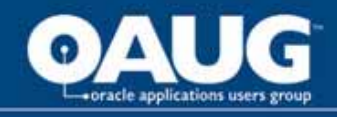

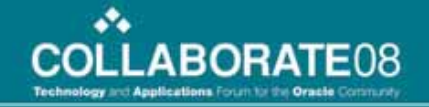

Logged In As Gray, Mr. Larry (HDU, ASSY, LBR-16)

### Work Content Page

MES Workstation

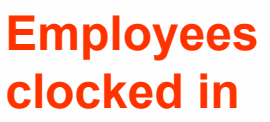

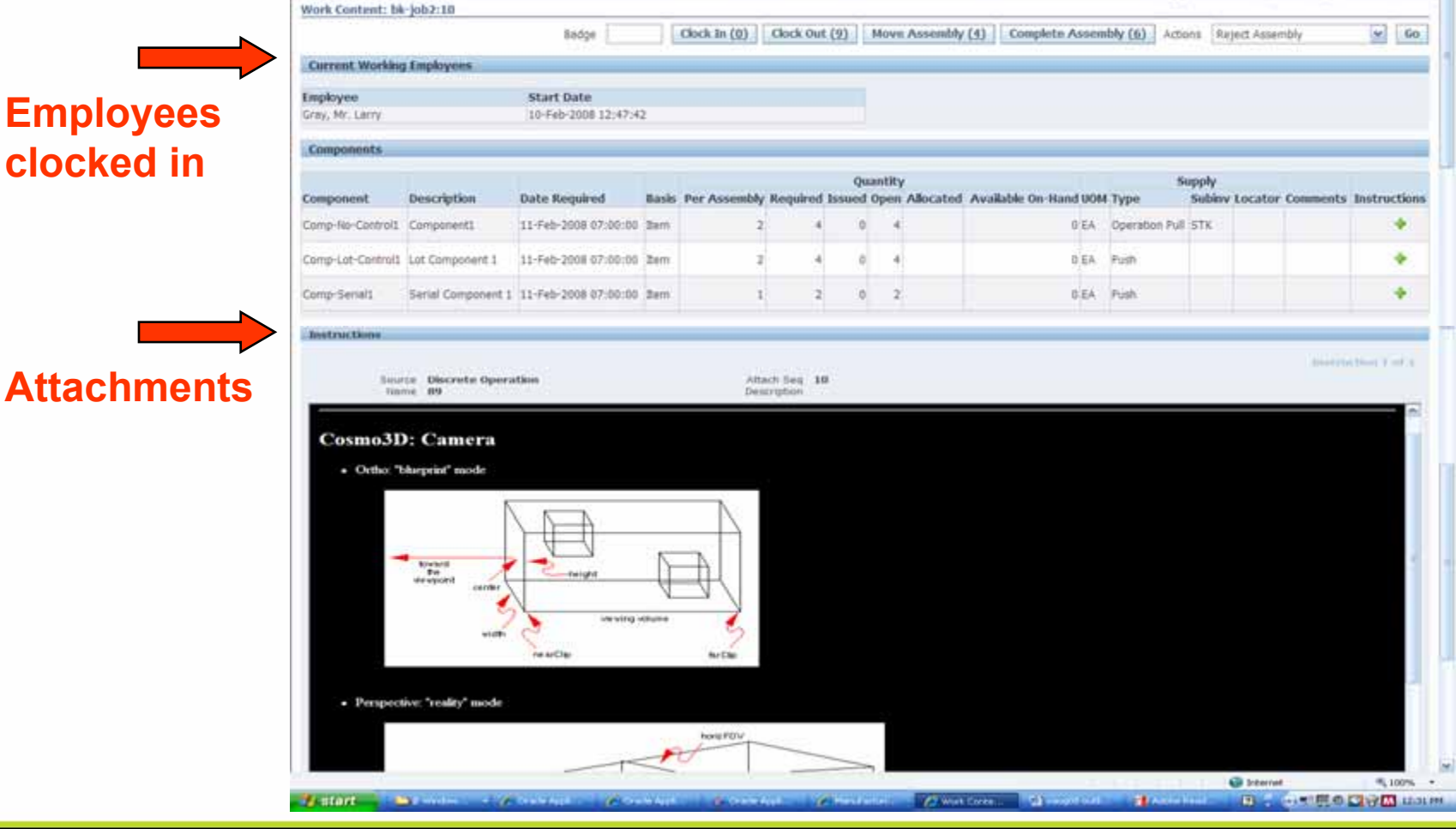

home of the OAUG Knowledge Factory

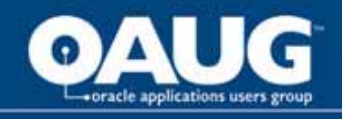

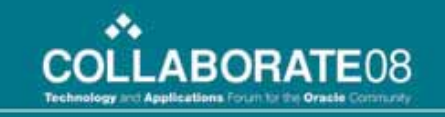

### Transaction Efficiency

- $\bullet$ **Compound transactions - move/complete + scrap/reject**
- •**Badge # requirement for moves and completions**
- •**Lot/serial dynamic fields and inline entry**

 $\bullet$ 

- • **Express Move: Report completion on multiple job operations in a single pass**
	- *Assembly quantity all in one step*
	- $\bullet$ *Default move intra-operation step*
	- $\bullet$ *No mandatory quality data collection*
	- $\bullet$ *No lot or serial number entry*

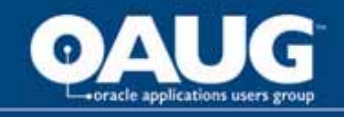

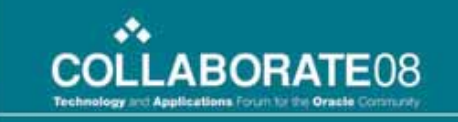

## Shop Floor Exceptions

**…used to communicate information about abnormal occurrences on the shop floor that prevent completion of an operation**

- •**Components or assembly missing**
- •**Resource issues**
- •**In-process quality problems**

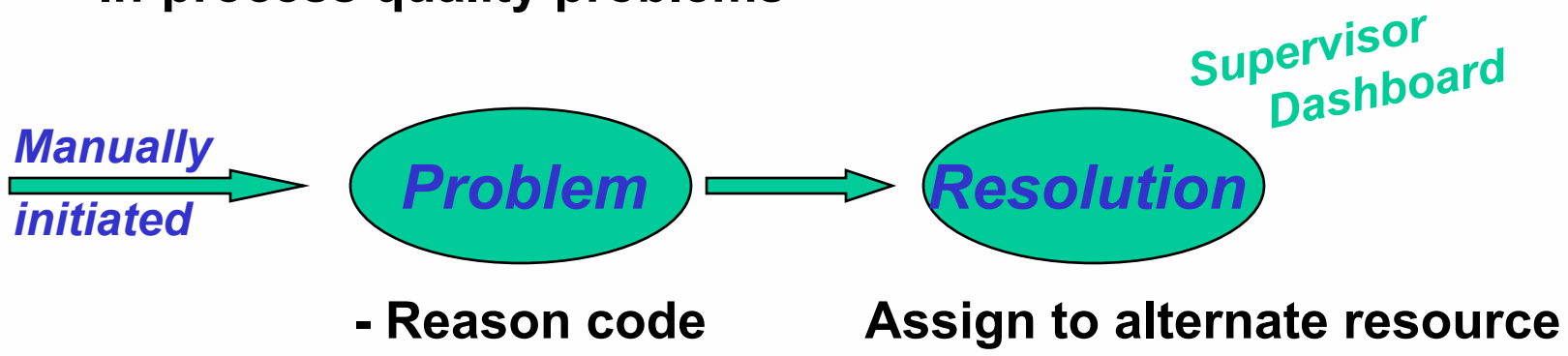

- **- Text description**
- **Expedite or re-direct material**

**- Notification**

**\*\*\* Can see other jobs that are or may be impacted**

home of the OAUG KNOWledge Factory

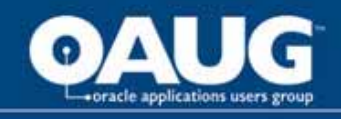

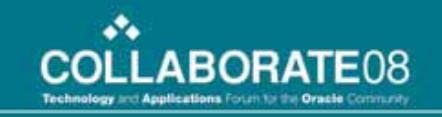

### MES Supervisor Workbench

- $\bullet$ **1) Dashboard and 2) Supervisor Workstation**
- **1) Dashboard:**
	- **Shop floor status and progress**
	- **Views: anticipated capacity shortages, current state of shop floor, job progress** *configurable*
- **Exception management**
	- **See other jobs that may be impacted**
	- **Assign alternate resources, reschedule, hold**

![](_page_35_Picture_0.jpeg)

![](_page_35_Picture_1.jpeg)

### MES Dashboard

![](_page_35_Picture_30.jpeg)

#### home of the OAUG KNowledge Factory

![](_page_36_Picture_0.jpeg)

# MES Supervisor Workbench (cont.)

- $\bullet$  **2) Supervisor Workstation**
	- **Dispatch list, configurable actions and information**
- • **Other actions**
	- **Job transaction history, access to Gantt scheduling workbenches and manufacturing intelligence**

#### *Supervisor Workbench*

- **- Anticipate problems on the shop floor** 
	- **- Track work running behind**
	- **- Reschedule or expedite work**
		- **- Plan for next day or shift**

![](_page_37_Picture_0.jpeg)

![](_page_37_Picture_1.jpeg)

### OPM Workstation R12 Enhancements

- $\bullet$ Operator Workbench
- Process Instructions
- $\bullet$ Dispensing Pre-Weigh Functionality
- $\bullet$ • Electronic Master and Batch Control Record\*
- •Non Conformance Management\*
- $\bullet$ Labeling Device Integration\*

*\*These topics will not be discussed in this presentation.*

![](_page_38_Picture_0.jpeg)

![](_page_38_Picture_1.jpeg)

### **Setting Up OPM Operator Workbench**

- $\bullet$  Run the Concurrent Program to Enable the MES for Process Manufacturing *[GMO: MES for Process Manufacturing Enabled]*
- $\bullet$ Check That The Profile Options – Is Yes
- $\bullet$ Setup the Receipts
- $\bullet$ Define the Process Instructions
- $\bullet$ Setup the Electronic Signatures if Needed

![](_page_39_Picture_0.jpeg)

![](_page_39_Picture_1.jpeg)

### **Setting Up The OPM Workstation**

![](_page_39_Picture_22.jpeg)

**There is a new Responsibility – MES for Process Manufacturing Administrator that can perform the setup for setting up the Workstation and other functionality.**

![](_page_40_Picture_0.jpeg)

![](_page_40_Picture_1.jpeg)

### **Setting Up The OPM Workstation**

![](_page_40_Picture_29.jpeg)

**To Enable the MES Process for Manufacturing functionality a concurrent request need to be run from the MES Process Manufacturing Administrators responsibility to turn it on – GMO: MES for Process Manufacturing = Yes.**

![](_page_41_Picture_0.jpeg)

![](_page_41_Picture_1.jpeg)

### Process Instructions Enabled

![](_page_41_Picture_38.jpeg)

**Note; That in R12 that changes to Process Instructions make a change in the Receipt so this can be an new version.**

![](_page_42_Picture_0.jpeg)

![](_page_42_Picture_1.jpeg)

## Creating The Operation Instructions

![](_page_42_Picture_22.jpeg)

Preferences Help Close Window

**Privacy Statement** 

Copyright (c) 2006, Oracle. All rights reserved.

![](_page_43_Picture_0.jpeg)

### **OPM Workbench Dispensing Functionality**

- $\bullet$  Dispensing as know as "pre-weigh" is a key requirement in:
	- Pharmaceutical
	- Biotechnology
	- Food and Beverage
	- Chemical Manufacturing
- • Dispensing process controls; measurement, labeling, within the specific quality requirements and the dispensing of the right materials at the right batch step
- $\bullet$  All stages of the material process is tracked from the issue from inventory to the delivery to the batch
- $\bullet$ On-line access to Standard Operating Procedures
- $\bullet$ Weigh scale integration is provided

![](_page_44_Picture_0.jpeg)

![](_page_44_Picture_1.jpeg)

### **OPM Workbench Dispensing Functionality**

- $\bullet$  Three modes of dispensing are supported:
	- Full Container
	- Source Container
	- –Target Container
- $\bullet$  Materials may also be dispensed for the process like filters
- $\bullet$  Dispensed materials may only be used in the batch they were issued to

![](_page_45_Picture_0.jpeg)

# Dispensing Requires That a Device Be **Setup**

![](_page_45_Picture_45.jpeg)

![](_page_46_Picture_0.jpeg)

### The Device Must Be Associated With an Event

![](_page_46_Figure_3.jpeg)

![](_page_47_Picture_0.jpeg)

![](_page_47_Picture_1.jpeg)

### The Document Numbering

![](_page_47_Picture_24.jpeg)

**The**Workbench Dispensing Inquiry Setup Dispensing Supe

**Privacy Statement** 

![](_page_48_Picture_0.jpeg)

![](_page_48_Picture_1.jpeg)

![](_page_48_Picture_24.jpeg)

Save Search

**The Dispensing Setup is for an Item – Security can be required for the Dispense.** 

![](_page_49_Picture_0.jpeg)

![](_page_49_Picture_1.jpeg)

![](_page_49_Picture_19.jpeg)

![](_page_50_Picture_0.jpeg)

![](_page_50_Picture_1.jpeg)

![](_page_50_Picture_28.jpeg)

![](_page_51_Picture_0.jpeg)

![](_page_51_Picture_39.jpeg)

home of the OAUG Knowledge Factory

![](_page_52_Picture_0.jpeg)

![](_page_52_Picture_1.jpeg)

![](_page_52_Picture_29.jpeg)

![](_page_53_Picture_0.jpeg)

![](_page_53_Picture_1.jpeg)

# Wrap Up

- $\bullet$ The Good the Bad and the Ugly
- •Flow Workstation Enhancements
- •Discrete Workstation Enhacements
- $\bullet$ Process Manufacturing Workstation Enhancements
- •Questions?